# WCS в WSL 2

- Установка WSL
- Развертывание WCS
	- Установка JDK
	- Установка WCS
	- Запуск WCS
- Тестирование
- Известные проблемы

Windows SubSystem for Linux (WSL) - это среда исполнения Linux в MS Windows 10. WSL 2 представляет собой полноценную виртуальную машину Hyper-V и поддерживает наиболее распространенные дистрибутивы Linux. Это позволяет развернуть WCS на Windows ПК для тестирования

# Установка WSL

В последних выпусках Windows для установки WSL необходимо выполнить команду от имени администратора

```
wsl --install
```
При этом потребуется перезагрузка системы. По умолчанию, устанавливается Ubuntu 20.04. Для просмотра доступных дистрибутивов выполните команду

wsl --list --online

Дистрибутив для установки можно выбрать следующим образом:

wsl --install -d Ubuntu-18.04

Подробнее об установке WSL можно прочитать в официальной [документации](https://docs.microsoft.com/en-us/windows/wsl/install-win10) **Microsoft** 

По окончании установки рекомендуется обновить установленные пакеты:

```
sudo apt-get update
sudo apt-get upgrade -y
```
# Развертывание WCS

### Установка JDK

Любую из [поддерживаемых](file:///opt/TeamCityAgent/work/e8d9ff752ef6fac0/site/ru/WCS52/WCS_in_WSL_2/9241028.html#id-%D0%A2%D1%80%D0%B5%D0%B1%D0%BE%D0%B2%D0%B0%D0%BD%D0%B8%D1%8F%D0%B8%D0%BF%D0%BE%D0%B4%D0%B3%D0%BE%D1%82%D0%BE%D0%B2%D0%BA%D0%B0%D0%BA%D1%83%D1%81%D1%82%D0%B0%D0%BD%D0%BE%D0%B2%D0%BA%D0%B5-%D0%A3%D1%81%D1%82%D0%B0%D0%BD%D0%BE%D0%B2%D0%BA%D0%B0JDK) версии JDK можно установить из репозиториев или вручную, в зависимости от того, доступны пакеты в используемом дистрибутиве или нет. Например, в Ubuntu 18.04 JDK 8 доступна в репозиториях:

#### sudo apt-get install -y openjdk-8-jdk

а JDK 14 придется установить вручную

```
# Download JDK package
sudo rm -rf jdk*
curl -s
https://download.java.net/java/GA/jdk14.0.1/664493ef4a6946b186ff29eb326336a2/7/G
14.0.1_linux-x64_bin.tar.gz | tar -zx
[ ! -d jdk-14.0.1/bin ] && exit 1
# Prepare installation folder
sudo mkdir -p /usr/java
[ -d /usr/java/jdk-14.0.1 ] && sudo rm -rf /usr/java/jdk-14.0.1
# Move JDK files to installation folder
sudo mv -f jdk-14.0.1 /usr/java
[ ! -d /usr/java/jdk-14.0.1/bin ] && exit 1
# Make /usr/java/default symlink to installation folder for convenience
sudo rm -f /usr/java/default
sudo ln -sf /usr/java/jdk-14.0.1 /usr/java/default
# Make the necessary symlinks
sudo update-alternatives --install "/usr/bin/java" "java" "/usr/java/jdk-
14.0.1/bin/java" 1
sudo update-alternatives --install "/usr/bin/jstack" "jstack" "/usr/java/jdk-
14.0.1/bin/jstack" 1
sudo update-alternatives --install "/usr/bin/jcmd" "jcmd" "/usr/java/jdk-
14.0.1/bin/jcmd" 1
sudo update-alternatives --install "/usr/bin/jmap" "jmap" "/usr/java/jdk-
14.0.1/bin/jmap" 1
sudo update-alternatives --set "java" "/usr/java/jdk-14.0.1/bin/java"
sudo update-alternatives --set "jstack" "/usr/java/jdk-14.0.1/bin/jstack"
sudo update-alternatives --set "jcmd" "/usr/java/jdk-14.0.1/bin/jcmd"
sudo update-alternatives --set "jmap" "/usr/java/jdk-14.0.1/bin/jmap"
```
### Установка WCS

Для установки последней сборки WCS используйте следующие команды:

```
wget https://flashphoner.com/download-wcs5.2-server.tar.gz -O- | tar -zx
cd FlashphonerWebCallServer-*
sudo ./install.sh
```
Активируйте лицензию WCS (ознакомительную лицензию можно получить [здесь](http://flashphoner.com/get_trial/?product=wcs5))

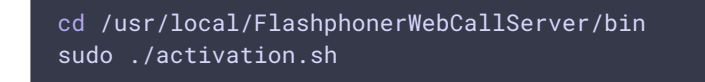

## Запуск WCS

В поставку Ubuntu для WSL 2 не входит systemd. Поэтому запуск WCS производится следующими командами

```
cd /usr/local/FlashphonerWebCallServer/bin
sudo ./webcallserver set-permissions
sudo ./webcallserver start
```
Проверить, запущен ли WCS, можно командой

sudo ./webcallserver status

## Тестирование

1. Откройте веб-интерфейс WCS в браузере по ссылке <http://localhost:8081/admin/> и введите имя пользователя demo, пароль demo

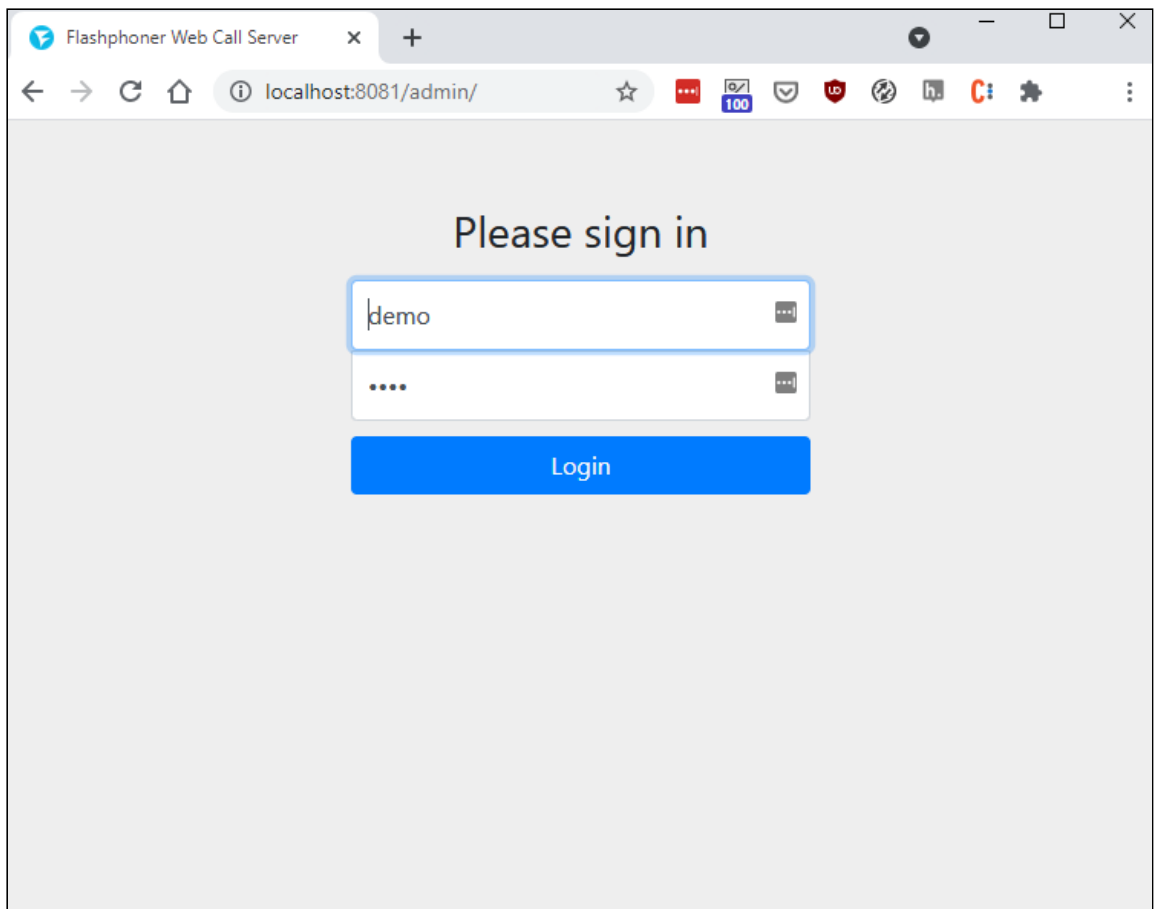

2. Выберите пример Two Way Streaming в меню слева

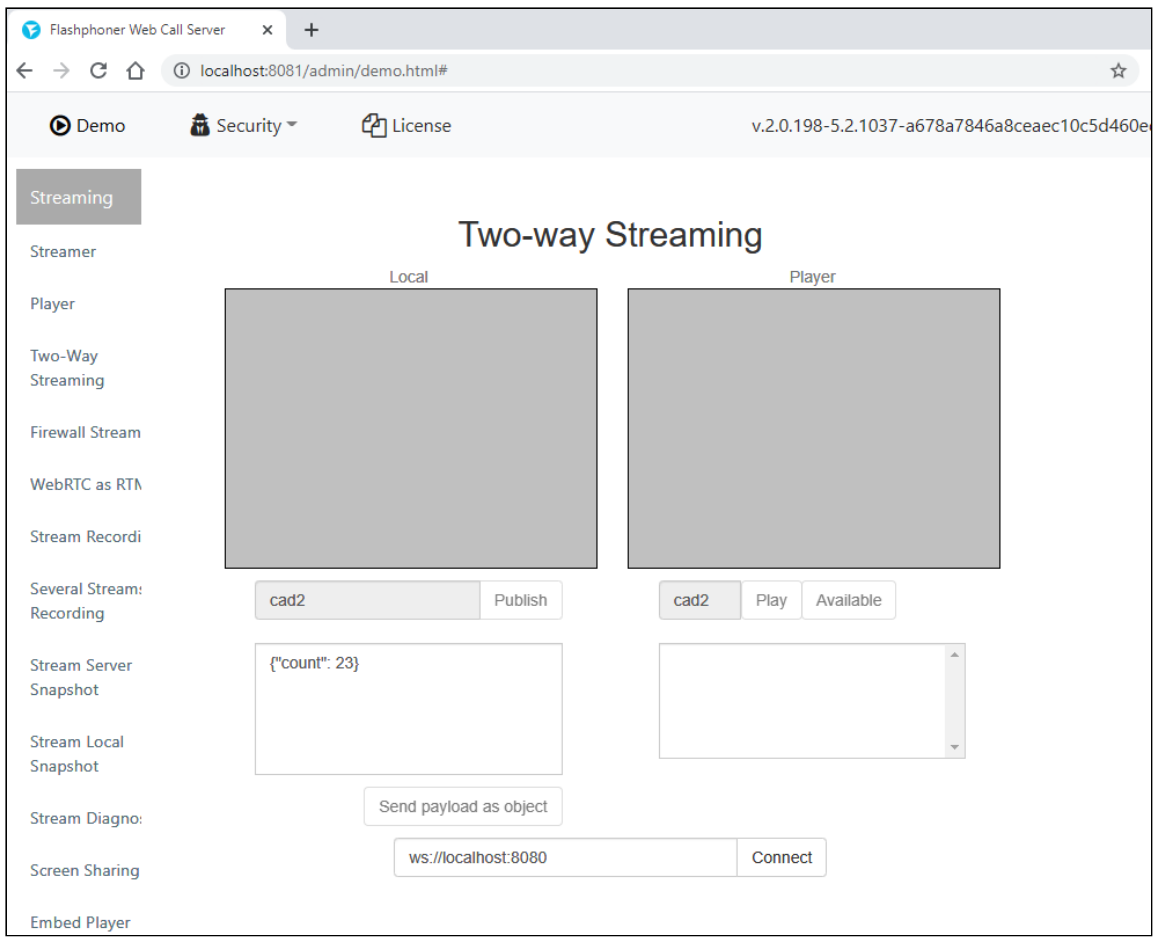

3. Опубликуйте и проиграйте поток в примере

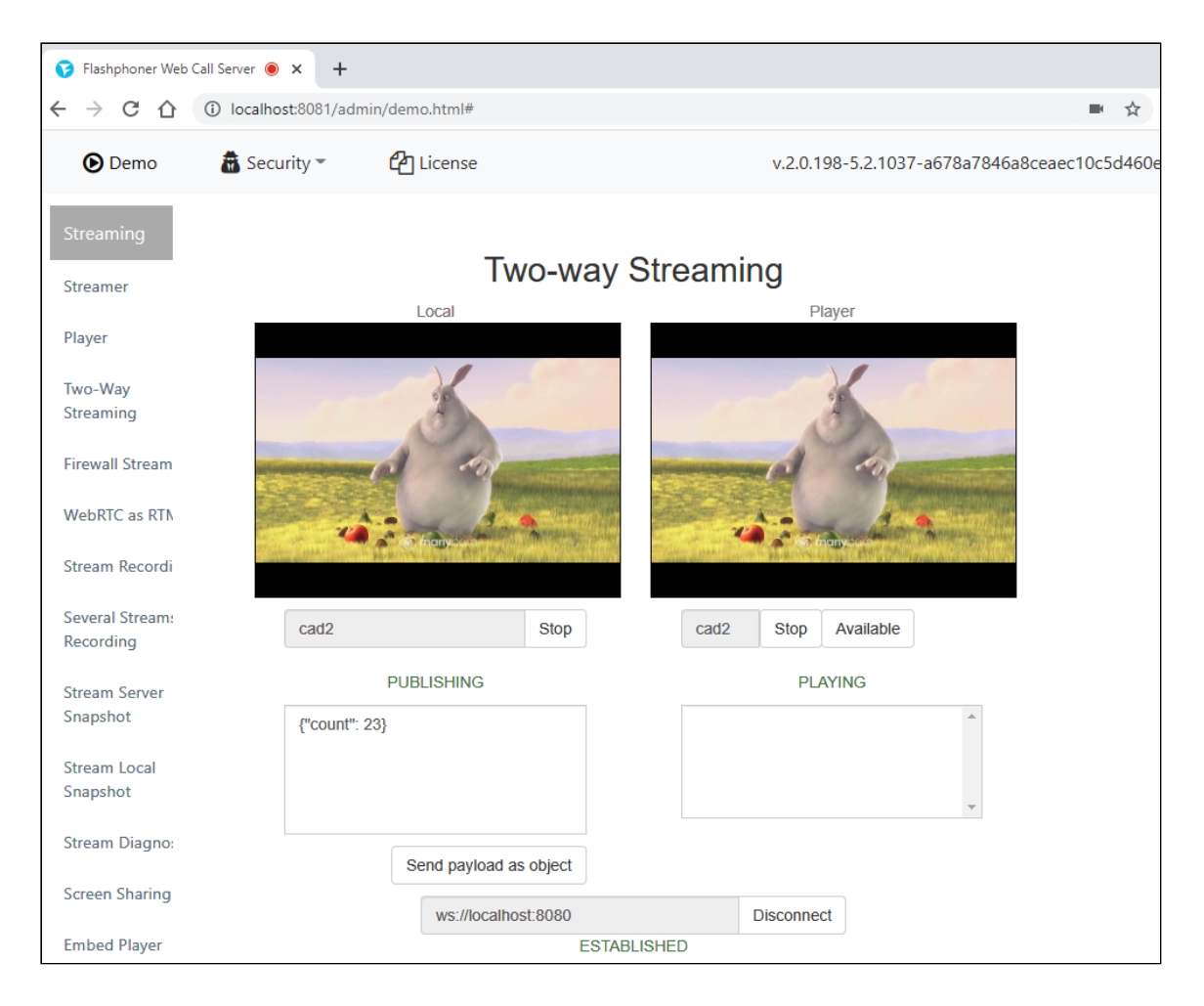

## Известные проблемы

1. Одновременно может быть запущен только один инстанс WSL

2. При перезапуске ПК у инстанса WSL меняется IP адрес

Симптомы: если WCS стартовал после перезапуска ПК, при публикации потока возвращается ошибка

```
No free ports available
```
Решение: после перезапуска ПК, запускать WCS с предварительной настройкой IP адресов

```
cd /usr/local/FlashphonerWebCallServer/bin
sudo ./webcallserver set-ip
sudo ./webcallserver start
```
Attachments:

image2021-9-21\_15-14-5[1.p](file:///opt/TeamCityAgent/work/e8d9ff752ef6fac0/site/ru/WCS52/attachments/46366796/46366793.png)ng (image/png) [image2021-9-21\\_15-16-59.png](file:///opt/TeamCityAgent/work/e8d9ff752ef6fac0/site/ru/WCS52/attachments/46366796/46366794.png) (image/png) [image2021-9-21\\_15-26-34.png](file:///opt/TeamCityAgent/work/e8d9ff752ef6fac0/site/ru/WCS52/attachments/46366796/46366795.png) (image/png)